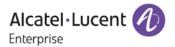

# Release Notes - Rev. A

OmniSwitch 6900/6860(E)/6865

Release 8.3.1.R02

These release notes accompany release 8.3.1.R02. These release notes provide important information on individual software features and hardware modules. Since much of the information in these release notes is not included in the hardware and software user manuals, it is important that you read all sections of this document before installing new hardware or loading new software.

**Note**: The OS9900 and OS10K are not supported in this 8.3.1.R02 Release. Support will be added for these platforms in an upcoming 8.3.1.R02 Release.

# **Contents**

| Contents                                                                                | 2  |
|-----------------------------------------------------------------------------------------|----|
| Related Documentation                                                                   | 3  |
| System Requirements                                                                     | 4  |
| [IMPORTANT] *MUST READ*: AOS Release 8.3.1.R02 Prerequisites and Deployment Information | 5  |
| Demo License Operation                                                                  | 5  |
| Licensed Features                                                                       | 7  |
| CodeGuardian                                                                            | 8  |
| New Hardware Support                                                                    | 9  |
| New Software Features and Enhancements                                                  | 10 |
| Open Problem Reports and Feature Exceptions                                             | 11 |
| Hot Swap/Redundancy Feature Guidelines                                                  | 13 |
| Technical Support                                                                       | 14 |
| Appendix A: Feature Matrix                                                              | 15 |
| Appendix B: General Upgrade Requirements and Best Practices                             | 20 |
| Appendix C: Standard Upgrade - OmniSwitch Standalone or Virtual Chassis                 | 25 |
| Appendix D: ISSU - OmniSwitch Chassis or Virtual Chassis                                | 27 |
| Appendix E: Fixed Problem Reports                                                       | 30 |

## **Related Documentation**

These release notes should be used in conjunction with OmniSwitch AOS Release 8 User Guides. The following are the titles of the user guides that apply to this release. User guides can be downloaded at: <a href="http://enterprise.alcatel-lucent.com/?dept=UserGuides&page=Portal">http://enterprise.alcatel-lucent.com/?dept=UserGuides&page=Portal</a>

- OmniSwitch 6900 Hardware User Guide
- OmniSwitch 6860(E) Hardware User Guide
- OmniSwitch 6865 Hardware User Guide
- OmniSwitch AOS Release 8 CLI Reference Guide
- OmniSwitch AOS Release 8 Network Configuration Guide
- OmniSwitch AOS Release 8 Switch Management Guide
- OmniSwitch AOS Release 8 Advanced Routing Configuration Guide
- OmniSwitch AOS Release 8 Data Center Switching Guide
- OmniSwitch AOS Release 8 Specifications Guide
- OmniSwitch AOS Release 8 Transceivers Guide

## **System Requirements**

#### **Memory Requirements**

The following are the standard shipped memory configurations. Configuration files and the compressed software images—including web management software (WebView) images—are stored in the flash memory.

| Platform        | SDRAM | Flash |
|-----------------|-------|-------|
| OS6900-X Models | 2GB   | 2GB   |
| OS6900-T Models | 4GB   | 2GB   |
| OS6900-Q32      | 8GB   | 2GB   |
| OS6900-X72      | 8GB   | 4GB   |
| OS6860(E)       | 2GB   | 2GB   |
| OS6865          | 2GB   | 2GB   |
|                 |       |       |

## **UBoot and FPGA Requirements**

The software versions listed below are the MINIMUM required, except where otherwise noted. Switches running the minimum versions, as listed below, do not require any UBoot or FPGA upgrades. Use the 'show hardware-info' command to determine the current versions.

Switches not running the minimum version required should upgrade to the latest UBoot or FPGA that is available with the 8.3.1.R02 AOS software available from Service & Support.

Please refer to the <u>Upgrade Instructions</u> section at the end of these Release Notes for step-by-step instructions on upgrading your switch.

## OmniSwitch 6900-X20/X40 - AOS Release 8.3.1.160.R02(GA)

| Hardware                                | Minimum UBoot | Minimum FPGA |
|-----------------------------------------|---------------|--------------|
|                                         |               |              |
| CMM (if XNI-U12E support is not needed) | 7.2.1.266.R02 | 1.3.0/1.2.0  |
| CMM (if XNI-U12E support is needed)     | 7.2.1.266.R02 | 1.3.0/2.2.0  |
| All Expansion Modules                   | N/A           | N/A          |
|                                         |               |              |

## OmniSwitch 6900-T20/T40 - AOS Release 8.3.1.160.R02(GA)

| Hardware                                | Minimum UBoot | Minimum FPGA |
|-----------------------------------------|---------------|--------------|
| CMM (if XNI-U12E support is not needed) | 7.3.2.134.R01 | 1.4.0/0.0.0  |
| CMM (if XNI-U12E support is needed)     | 7.3.2.134.R01 | 1.6.0/0.0.0  |
| All Expansion Modules                   | N/A           | N/A          |
|                                         |               |              |

# OmniSwitch 6900-Q32 - AOS Release 8.3.1.160.R02(GA)

| Hardware              | Minimum UBoot | Minimum FPGA |
|-----------------------|---------------|--------------|
| CMM                   | 7.3.4.277.R01 | 0.1.8        |
| All Expansion Modules | N/A           | N/A          |
|                       |               |              |

#### OmniSwitch 6900-X72 - AOS Release 8.3.1.160.R02(GA)

| Minimum Uboot | Minimum FPGA |
|---------------|--------------|
| 7.3.4.31.R02  | 0.1.10       |
| N/A           | N/A          |
|               | 7.3.4.31.R02 |

#### OmniSwitch 6860(E) - AOS Release 8.3.1.160.R02(GA)

| Hardware                    | Minimum Uboot | Minimum FPGA |
|-----------------------------|---------------|--------------|
| OS6860/OS6860E (except U28) | 8.1.1.70.R01  | 0.9          |
| OS6860E-U28                 | 8.1.1.70.R01  | 0.14         |

#### OmniSwitch 6865 - AOS Release 8.3.1.160.R02(GA)

| Hardware    | Minimum Uboot | Minimum FPGA                     |
|-------------|---------------|----------------------------------|
| OS6865-P16X | 8.3.1.125.R01 | 0.14 (minimum)<br>0.22 (current) |

## [IMPORTANT] \*MUST READ\*: AOS Release 8.3.1.R02 Prerequisites and Deployment Information

#### **General Information**

- Note: Early availability features are available in AOS and can be configured. However, they have not gone through the complete AOS validation cycle and are therefore not officially supported.
- Please refer to the Feature Matrix in <u>Appendix A</u> for detailed information on supported features for each platform.
- Prior to upgrading to AOS Release 8.3.1.R02 please refer to <u>Appendix B</u> for important best practices, prerequisites, and step-by-step instructions.

#### Additional Information

- The Advanced license is included by default on the OS6865, OS6860E, and OS6900 platforms in 8.3.1.R02. It is not included on the OS6860-nonE models.
- All switches that ship from the factory with AOS Release 8.3.1.R02 will default to VC mode and attempt to run the automatic VC, automatic remote configuration, and automatic fabric protocols. Please note that since the switches default to VC mode, automatic remote configuration does not support the downloading of a 'boot.cfg' file, only the 'vcboot.cfg' file is supported.
- The OmniSwitch BPS (OS-BPS) is no longer supported beginning with AOS Release 8.3.1.R01.

#### **Demo License Operation**

A 45-day Demo Advanced license is available. This license may or may not be automatically activated depending on the switch configuration. See the table below for an explanation of the switch behavior with the Demo Advanced license.

|                      | Standalone/VC-1               | VC-2 or more                  | Comments          |
|----------------------|-------------------------------|-------------------------------|-------------------|
| Demo Advanced        | Demo Advanced License         | Demo Advanced License         |                   |
| License Installation | Automatically activated       | Automatically activated       |                   |
|                      | upon boot up if no            | upon boot up if no Advanced   |                   |
|                      | Advanced license is already   | license is already installed  |                   |
|                      | installed and no vcboot.cfg   | and no vcboot.cfg file exists |                   |
|                      | file exists in the Certified  | in the Certified directory or |                   |
|                      | directory or the file size is | the file size is zero bytes.  |                   |
|                      | zero bytes.                   |                               |                   |
| Reboot Behavior      | If no Advanced features       | If no Advanced features       | VC-1 or           |
| After Demo License   | were ever enabled.            | were ever enabled.            | standalone does   |
| Expiration           | - Switch will not reboot.     | - Switch will reboot.         | not require the   |
|                      |                               |                               | Advanced license. |
|                      |                               |                               |                   |
|                      |                               |                               | VC-2 or more      |
|                      |                               |                               | requires Advanced |
|                      |                               |                               | license.          |
|                      | If Advanced features were     | If Advanced features were     |                   |
|                      | enabled (even if the          | enabled (even if the          |                   |
|                      | configurations were cleared   | configurations were           |                   |
|                      | or disabled before 45-day     | cleared/disabled before 45    |                   |
|                      | demo period).                 | days demo period).            |                   |
|                      | - Switch will reboot.         | - Switch will reboot          |                   |
|                      | If permanent license is       | If permanent license is       |                   |
|                      | installed before the          | installed before the          |                   |
|                      | expiration of demo license.   | expiration of demo license.   |                   |
|                      | - Switch will not reboot.     | - Switch will not reboot      |                   |

## **Licensed Features**

The table below lists the licensed features in this release and whether or not a license is required for the various models.

|                      | License Required? |           |        |                                 |
|----------------------|-------------------|-----------|--------|---------------------------------|
|                      | OS6900            | OS6860(E) | OS6865 | Notes                           |
|                      |                   |           |        |                                 |
| Data Center Features |                   |           |        |                                 |
|                      |                   |           |        |                                 |
| DCB (PFC,ETS,DCBx)   | Yes               | N/S       | N/S    |                                 |
| EVB                  | Yes               | N/S       | N/S    |                                 |
| FIP Snooping         | Yes               | N/S       | N/S    |                                 |
| FCoE VXLAN           | Yes               | N/S       | N/S    |                                 |
| Advanced Features    |                   |           |        |                                 |
| SPB                  | Yes               | Yes       | Yes    |                                 |
| Virtual Chassis      | Yes               | No        | No     | No license required for VC of 1 |
| VxLAN Snooping       | Yes               | N/S       | N/S    |                                 |
| IPSec                | Yes               | Yes       | Yes    |                                 |
| OSPF v2/v3           | Yes               | Yes       | Yes    |                                 |
| RIPng                | Yes               | Yes       | Yes    |                                 |
| BGP                  | Yes               | Yes       | Yes    |                                 |
| IS-IS v4/v6          | Yes               | Yes       | Yes    |                                 |
| Policy-Based Routing | Yes               | Yes       | Yes    |                                 |
| IPv6 static routing  | Yes               | No        | No     |                                 |
| PIM-DM               | Yes               | Yes       | Yes    |                                 |
| PIM-SM               | Yes               | Yes       | Yes    |                                 |
| DVMRP                | Yes               | Yes       | Yes    |                                 |
| VRRP/VRRPv3          | Yes               | No        | No     |                                 |
| VRF                  | Yes               | Yes       | Yes    |                                 |
|                      |                   |           |        |                                 |
|                      |                   |           |        |                                 |

- The Advanced license is included in this release and always active on the OS6865.
- The Advanced license is included in this release must be activated on the OS6860E and OS6900 with the command license apply file *license.dat*.
  - There may be a default "license.dat" file included, if not, one can be manually created. The file can be empty.
  - Upon successful installation the Advanced license is applied at runtime, no reboot required.
  - o If part of a VC, the OS6860 non-E models must still have a valid license key.
  - o If the Advanced demo license is activated it must be deactivated first.

#### CodeGuardian

Alcatel-Lucent Enterprise and LGS Innovations have combined to provide the first network equipment to be hardened by an independent group. CodeGuardian promotes security and assurance at the network device level using independent verification and validation of source code, software diversification to prevent exploitation and secure delivery of software to customers.

CodeGuardian employs multiple techniques to identify vulnerabilities such as software architecture reviews, source code analysis (using both manual techniques and automated tools), vulnerability scanning tools and techniques, as well as analysis of known vulnerabilities in third party code.

#### Software diversification

Software diversification randomizes the executable program so that various instances of the same software, while functionally identical, are arranged differently. The CodeGuardian solution rearranges internal software while maintaining the same functionality and performance and modifies the deliverable application to limit or prevent/impede software exploitation. There will be up to 5 different diversified versions per GA release of code.

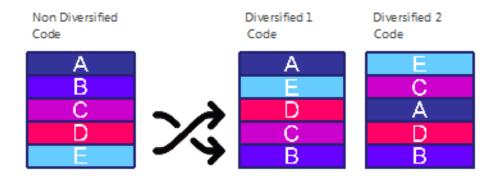

#### CodeGuardian AOS Releases

| Standard AOS Releases | AOS CodeGuardian Release | LGS AOS CodeGuardian Release |
|-----------------------|--------------------------|------------------------------|
| AOS 8.3.1.R02         | AOS 8.3.1.RX2            | AOS 8.3.1.LX2                |

- X=Diversified image 1-5
- ALE will have 5 different diversified images per AOS release (R11 through R51)
- Our partner LGS will have 5 different diversified images per AOS release (L11 through L51)

# New / Updated Hardware Support

There is no new hardware in this release.

# **New Software Features and Enhancements**

The following software features are being introduced with the 8.3.1.R02 release, subject to the feature exceptions and problem reports described later in these release notes. Features listed as 'Base' are included as part of the base software and do not require any license installation. Features listed as 'Advanced' or "Data Center" require the installation of a license.

# 8.3.1.R02 New Feature/Enhancements Summary

| Feature                        | Platform | License |
|--------------------------------|----------|---------|
| Secure Console for Admin Users | All      | N/A     |

## Secure Console for Admin User Only

This feature can be used to restrict all users from accessing the switch through a console session except for the 'admin' user account.

# **Open Problem Reports and Feature Exceptions**

The problems listed here include problems known at the time of the product's release.

# System

| PR     | Description                                                                                                    | Workaround                                                                                                    |  |  |  |
|--------|----------------------------------------------------------------------------------------------------|----------------------------------------------------------------------------------------------------|--|--|--|
| 222310 | Flash file system not visible after reload from working. Flash files are only visible from 'su' mode.                  | Console:  1. From 'su' (superuser), type 'ls' to verify that the flash/working and flash/certified directories and the contents (images, vcboot.cfg, vcsetup.cfg) are still available. |  |  |  |
|        |                                                                                                    | 2. Power cycle the switch.                                                                                                    |  |  |  |
|        |                                                                                                    | Remote:                                                                                                    |  |  |  |
|        |                                                                                                    | <ol> <li>Issue 'reload from working no rollback-timeout'</li> </ol>                                                                                                    |  |  |  |
|        |                                                                                                    | <ol> <li>As soon as the switch is up start<br/>holding any key to get the u-boot<br/>prompt (=&gt;).</li> </ol>                                                                        |  |  |  |
|        |                                                                                                    | 3. Issue the 'boot' command to reboot.                                                                                                    |  |  |  |
| 216267 | Slave NI ports do not always go into violation after reaching high-threshold for unknown-unicast traffic.              | There is no known workaround at this time.                                                                                                    |  |  |  |
| 222080 | Dynamic unicast SDP entry is not showing up under service domain when unknown unicast traffic is sent from SAP to SAP. | There is no known workaround at this time.                                                                                                    |  |  |  |

#### Layer 2 / Multicast

| PR     | Description                                                                                                    | Workaround                                                                                                    |
|--------|----------------------------------------------------------------------------------------------------|----------------------------------------------------------------------------------------------------|
| 216750 | If DHL session is administratively disabled while retaining the linka and linkb port/linkagg, STP will be disabled on these ports and traffic could continuously loop if these ports are part of a loop. | If the links belonging to a DHL admin disabled session are part of a loop, bring down one of the links to avoid the loop or delete the session through configuration. |
| 219094 | IPMS displays forwarding entries back to the same source vlan/port.                                                                                                    | There is no known workaround at this time. This has no functional impact.                                                                                             |
| 221870 | On OS6860, dot1qVlanCurrentEgressPorts SNMP Object will show an incorrect value for Egress Port Bitmap corresponding to the VLAN.                                                                        | There is no known workaround at this time.                                                                                                    |
| 222153 | During a takeover in a VC, the chassis that was rebooted may respond to requests                                                                                                    | Flush the MACs on the switches connected to server-cluster ports connected to the chassis                                                                             |

| before being fully operational causing                                                                                                    | that did not go down during takeover or wait |
|----------------------------------------------------------------------------------------------------|----------------------------------------------|
| unknown destination MACs to be flooded                                                                                                    | for MACs to age out.                         |
| to edge switches which may cause server-                                                                                                    |                                              |
| cluster traffic connected to those edge                                                                                                    |                                              |
| switches to be dropped.                                                                                                    |                                              |
| and the state of the state of t |                                              |

# QoS

| PR     | Description                                                                                                    | Workaround                                 |
|--------|----------------------------------------------------------------------------------------------------|--------------------------------------------|
| 222853 | Openflow agent (VC of 2 OS6900 X72/Q32) is sending wrong OFP_port number to controller in OFP.                                                                          | There is no known workaround at this time. |
| 222968 | The traffic is not forwarded for all 224K MAC entries learned in hardware as openflow L2-dest flows. Traffic forwarding is happening only for approximately 213K flows. | There is no known workaround at this time. |

# ISSU/Takeover/Reload

| PR     | Description                                                                   | Workaround                                              |
|--------|-------------------------------------------------------------------------------|---------------------------------------------------------|
| 220683 | After an ISSU upgrade seeing traffic loss for one or more VLANs on UNP ports. | Performing a MAC flush or port toggle helps to recover. |

# **Virtual Chassis**

| PR     | Description                                                                                                    | Workaround                                                                                                    |
|--------|----------------------------------------------------------------------------------------------------|----------------------------------------------------------------------------------------------------|
| 210385 | On an OS6860 during a VC takover, reload, or ISSU one of the VFL member ports may be detected as unassigned.                                     | Administratively disable/enable the port.                                                                                      |
| 222554 | Expansion slot extraction leads to node reload in Auto-VC setup of vc-of-6.                                                                      | Remove the VFL configuration before performing hot-swap of the expansion slot.                                                 |
| 222609 | Dynamic SAP ports were not created as a part of auto-fabric process if both are AOS switches and one of them is configured as a plain L2 switch. | Enable auto-fabric globally and disable SPB protocol individually on the ports on which UNP is expected to be auto-configured. |

## Hot Swap/Redundancy Feature Guidelines

#### **Hot Swap Feature Guidelines**

Refer to the table below for hot swap/insertion compatibility. If the modules are not compatible a reboot of the chassis is required after inserting the new module.

- When connecting or disconnecting a power supply to or from a chassis, the power supply must first be disconnected from the power source.
- For the OS6900-X40 wait for first module to become operational before adding the second module.
- All module extractions must have a 30 second interval before initiating another hot swap activity.
- All module insertions must have a 5 minute interval AND the OK2 LED blinking green before initiating another hot swap activity.

| Existing Expansion Slot | Hot-swap/Hot-insert compatibility |  |  |  |  |
|-------------------------|-----------------------------------|--|--|--|--|
| Empty                   | OS-XNI-U12, OS-XNI-U4             |  |  |  |  |
| OS-XNI-U4               | OS-XNI-U12, OS-XNI-U4             |  |  |  |  |
| OS-XNI-U12              | OS-XNI-U12, OS-XNI-U4             |  |  |  |  |
| OS-HNI-U6               | OS-HNI-U6                         |  |  |  |  |
| OS-QNI-U3               | OS-QNI-U3                         |  |  |  |  |
| OS-XNI-T8               | OS-XNI-T8                         |  |  |  |  |
| OS-XNI-U12E             | OS-XNI-U12E                       |  |  |  |  |

OS6900 Hot Swap/Insertion Compatibility

#### **Hot Swap Procedure**

The following steps must be followed when hot-swapping expansion modules.

- 1. Disconnect all cables from transceivers on module to be hot-swapped.
- 2. Extract all transceivers from module to be hot-swapped.
- 3. Extract the module from the chassis and wait approximately 30 seconds before inserting a replacement.
- 4. Insert replacement module of same type.
- 5. Follow any messages that may displayed.
- 6. Re-insert all transceivers into the new module.
- 7. Re-connect all cables to transceivers.
- 8. Hot swap one CFM at a time. Please ensure all fan trays are always inserted and operational. CFM hot swap should be completed with 120 seconds.

#### **Technical Support**

Alcatel-Lucent technical support is committed to resolving our customer's technical issues in a timely manner. Customers with inquiries should contact us at:

| Region         | Phone Number                                    |
|----------------|-------------------------------------------------|
| North America  | 800-995-2696                                    |
| Latin America  | 877-919-9526                                    |
| European Union | +800 00200100 (Toll Free) or<br>+1(650)385-2193 |
| Asia Pacific   | +65 6240 8484                                   |

Email: ebg\_global\_supportcenter@al-enterprise.com

Internet: Customers with service agreements may open cases 24 hours a day via the support web page at: <a href="support.esd.alcatel-lucent.com">support.esd.alcatel-lucent.com</a>. Upon opening a case, customers will receive a case number and may review, update, or escalate support cases on-line. Please specify the severity level of the issue per the definitions below. For fastest resolution, please have hardware configuration, module types and revision by slot, software revision, and configuration file available for each switch.

- Severity 1 Production network is down resulting in critical impact on business—no workaround available.
- Severity 2 Segment or Ring is down or intermittent loss of connectivity across network.
- Severity 3 Network performance is slow or impaired—no loss of connectivity or data.
- Severity 4 Information or assistance on product feature, functionality, configuration, or installation.

## **Third Party Licenses and Notices**

Legal Notices applicable to any software distributed alone or in connection with the product to which this document pertains, are contained in files within the software itself located at: /flash/foss.

enterprise.alcatel-lucent.com - Alcatel-Lucent and the Alcatel-Lucent Enterprise logo are trademarks of Alcatel-Lucent. To view other trademarks used by affiliated companies of ALE Holding, visit: enterprise.alcatel-lucent.com/trademarks. All other trademarks are the property of their respective owners. The information presented is subject to change without notice. Neither ALE Holding nor any of its affiliates assumes any responsibility for inaccuracies contained herein (2017).

# Appendix A: Feature Matrix

The following is a feature matrix for AOS Release 8.3.1.R02.

Note: Early availability features are available in AOS and can be configured. However, they have not gone through the complete AOS validation cycle and are therefore not officially supported.

| Feature                                                  | OS6900                                | OS6860(E)                             | OS6865 | Notes |
|----------------------------------------------------------|---------------------------------------|---------------------------------------|--------|-------|
| Managament Factures                                      |                                       |                                       |        |       |
| Management Features                                      | \ \ \ \ \ \ \ \ \ \ \ \ \ \ \ \ \ \ \ | \ \ \ \ \ \ \ \ \ \ \ \ \ \ \ \ \ \ \ | N.I.   |       |
| USB Console Support                                      | N                                     | Υ                                     | N      |       |
| SNMP v1/v2/v3                                            | Υ                                     | Υ                                     | Υ      |       |
| NTP                                                      | Υ                                     | Υ                                     | Υ      |       |
| PING and TRACEROUTE as a Read-Only user                  | Υ                                     | Y                                     | Υ      |       |
| USB Disaster Recovery                                    | Υ                                     | Υ                                     | Υ      |       |
| Automatic Remote Configuration / Zero touch provisioning | Y                                     | Y                                     | Υ      |       |
| IP Managed Services                                      | Υ                                     | Υ                                     | Υ      |       |
| SSH for read-only users                                  | Υ                                     | Υ                                     | Υ      |       |
| VRF                                                      | Υ                                     | Υ                                     | Υ      |       |
| VRF - DHCP Client                                        | Υ                                     | Υ                                     | Υ      |       |
| Automatic/Intelligent Fabric                             | Υ                                     | Υ                                     | Υ      |       |
| Automatic VC                                             | Υ                                     | Υ                                     | Υ      |       |
| Bluetooth for Console Access                             | N                                     | Υ                                     | N      |       |
| EEE support                                              | Υ                                     | Υ                                     | Υ      |       |
| Embedded Python Scripting /<br>Event Manager             | Υ                                     | Υ                                     | Υ      |       |
| ISSU                                                     | Υ                                     | Υ                                     | Υ      |       |
| OpenFlow                                                 | Υ                                     | Υ                                     | N      |       |
| SAA                                                      | Υ                                     | Υ                                     | Υ      |       |
| SNMPv3 FIPS Certified<br>Cryptographic Algorithms        | N                                     | N                                     | N      |       |
| UDLD                                                     | Υ                                     | Υ                                     | Υ      |       |
| USB Flash                                                | Υ                                     | Υ                                     | Υ      |       |
| Virtual Chassis (VC)                                     | Υ                                     | Υ                                     | Υ      |       |
| VC Split Protection (VCSP)                               | Υ                                     | Υ                                     | Υ      |       |
| Web Services & CLI Scripting                             | Υ                                     | Υ                                     | Υ      |       |
| Layer 3 Feature Support                                  |                                       |                                       |        |       |
| ARP                                                      | Υ                                     | Υ                                     | Υ      |       |
| OSPFv2                                                   | Y                                     | Y                                     | Y      |       |
| Static routing to an IP                                  | Y                                     | Y                                     | Y      |       |
| interface name ECMP                                      | Υ                                     | Υ                                     | Υ      |       |
| IGMP v1/v2/v3                                            | Y                                     | Y                                     | Y      |       |

| Feature                                                               | OS6900     | OS6860(E) | OS6865     | Notes |
|-----------------------------------------------------------------------|------------|-----------|------------|-------|
| PIM-DM                                                                | Υ          | Υ         | Υ          |       |
| IPv4 Multicast Switching                                              | Υ          | Υ         | Υ          |       |
| Add tags to static-route command to enable easier redistribution      | Y          | Y         | Υ          |       |
| BGP with graceful restart                                             | Υ          | Υ         | Υ          |       |
| BGP route reflector for IPv6                                          | Υ          | Υ         | Υ          |       |
| BGP ASPATH Filtering for IPv6 routes on IPv6 peering                  | Υ          | Υ         | Υ          |       |
| BGP support of MD5 password for IPv6                                  | Υ          | Y         | Υ          |       |
| BGP 4-Octet ASN Support                                               | Υ          | Υ         | Υ          |       |
| GRE                                                                   | Υ          | Υ         | Υ          |       |
| IP-IP tunneling                                                       | Υ          | Υ         | Υ          |       |
| IP routed port                                                        | Υ          | Υ         | Υ          |       |
| IPv6                                                                  | Υ          | Υ         | Υ          |       |
| IPv6 DHCP relay and Neighbor discovery proxy                          | Υ          | Υ         | Υ          |       |
| ISIS IPv4/IPv6                                                        | Υ          | Υ         | Υ          |       |
| M-ISIS                                                                | Υ          | Υ         | Υ          |       |
| OSPFv3                                                                | Υ          | Υ         | Υ          |       |
| RIP v1/v2                                                             | Υ          | Υ         | Υ          |       |
| RIPng                                                                 | Υ          | Υ         | Υ          |       |
| DHCP Server (v4, v6 with integrated support of QIP remote management) | Υ          | Υ         | Υ          |       |
| VRRP v2                                                               | Υ          | Υ         | Υ          |       |
| VRRP v3                                                               | Υ          | Υ         | Υ          |       |
| ARP - Proxy                                                           | Υ          | Υ         | Υ          |       |
| ARP - Distributed                                                     | Υ          | N         | N          |       |
| BFD                                                                   | Υ          | Υ         | Υ          |       |
| DHCP Snooping                                                         | Υ          | Υ         | Υ          |       |
| DHCP Snooping IP source filtering - VLAN/port-based                   | Υ          | Υ         | Υ          |       |
| DHCPv6 Relay                                                          | Υ          | Υ         | Υ          |       |
| IP Multinetting                                                       | Υ          | Υ         | Υ          |       |
| IPSec                                                                 | Υ          | Υ         | Υ          |       |
| Server Load Balancing (SLB)                                           | Υ          | Υ         | Υ          |       |
| Multicast Features                                                    |            |           |            |       |
| IGMP v1/v2/v3                                                         | Υ          | Υ         | Υ          |       |
| IPv4 Multicast Switching                                              | Y          | Y         | Y          |       |
| PIM-DM                                                                | Y          | Y         | Y          |       |
| DVMRP                                                                 | Y          | Y         | Y          |       |
| D 4 /4/1//                                                            | <b>.</b> ' | '         | <b>_</b> ' |       |

| Feature                                                  | OS6900   | OS6860(E) | OS6865 | Notes |
|----------------------------------------------------------|----------|-----------|--------|-------|
| IPv6 Multicast Switching (MLD v1/v2)                     | Υ        | Υ         | Y      |       |
| IPv6 Scoped Multicast<br>Addresses                       | Υ        | Υ         | Υ      |       |
| PIM-SM                                                   | Υ        | Υ         | Υ      |       |
| PIM-SSM                                                  | Υ        | Υ         | Υ      |       |
| PIM-SSM Static Map                                       | Υ        | Υ         | Υ      |       |
| PIM-BiDir                                                | Υ        | Υ         | Υ      |       |
| Monitoring/Troubleshooting Features                      |          |           |        |       |
| Extended ping and traceroute                             | Υ        | Υ         | Υ      |       |
| Port mirroring                                           | Υ        | Υ         | Υ      |       |
| Port monitoring                                          | Υ        | Υ         | Υ      |       |
| Switch logging / Syslog                                  | Υ        | Υ         | Υ      |       |
| RMON                                                     | Υ        | Υ         | Υ      |       |
| SFlow                                                    | Υ        | Υ         | Υ      |       |
| Policy based mirroring                                   | Υ        | Υ         | Υ      |       |
| Port mirroring - remote                                  | Υ        | Υ         | Υ      |       |
| TDR                                                      | N        | Υ         | N      |       |
|                                                          |          |           |        |       |
| Layer 2 Feature Support                                  |          |           |        |       |
| 802.1q                                                   | Υ        | Υ         | Υ      |       |
| Spanning Tree (802.1ad, 802.1w, MSTP, PVST+, Root Guard) | Y        | Y         | Y      |       |
| LLDP (802.1ab)                                           | Υ        | Υ         | Υ      |       |
| Link Aggregation (static and LACP)                       | Υ        | Υ         | Υ      |       |
| STP Loop Guard                                           | Υ        | Υ         | Υ      |       |
| DHL                                                      | N        | Υ         | Υ      |       |
| ERP v1/v2                                                | Υ        | Υ         | Υ      |       |
| HAVLAN                                                   | Υ        | Υ         | Υ      |       |
| Loopback detection - Edge<br>(Bridge)                    | N        | Y         | Υ      |       |
| Loopback detection - SAP (Access)                        | Υ        | Υ         | Υ      |       |
| MVRP                                                     | Υ        | Υ         | Υ      |       |
| Private VLANs                                            | Υ        | Υ         | Υ      |       |
| Source Learning - Distributed Mode                       | N        | N         | N      |       |
| SIP Snooping                                             | N        | Υ         | N      |       |
| QoS Feature Support                                      |          |           |        |       |
| QSP Profiles                                             | Υ        | Υ         | Υ      |       |
| QJI I TOTICS                                             | <u> </u> | <u> </u>  | '      |       |

| Feature                                         | OS6900 | OS6860(E) | OS6865 | Notes |
|-------------------------------------------------|--------|-----------|--------|-------|
| Per port rate limiting                          | Υ      | Υ         | Υ      |       |
| 802.1p / DSCP priority mapping                  | Υ      | Y         | Υ      |       |
| Auto-Qos prioritization of NMS/IP Phone Traffic | Υ      | Υ         | Υ      |       |
| ACL - IPv4                                      | Υ      | Υ         | Υ      |       |
| ACL - IPv6                                      | Υ      | Υ         | Υ      |       |
| MAC Groups                                      | Υ      | Υ         | Υ      |       |
| Network Groups                                  | Υ      | Υ         | Υ      |       |
| Port Groups                                     | Υ      | Υ         | Υ      |       |
| Service Groups                                  | Υ      | Υ         | Υ      |       |
| Map Groups                                      | Υ      | Υ         | Υ      |       |
| Switch Groups                                   | Υ      | Υ         | Υ      |       |
| Policy Lists                                    | Υ      | Υ         | Υ      |       |
| Policy based routing                            | Υ      | Υ         | Υ      |       |
| Ingress/Egress bandwidth limit                  | Υ      | Υ         | Υ      |       |
| Tri-color marking                               | Υ      | Υ         | Υ      |       |
| QSP Profiles 2/3/4                              | Υ      | Υ         | Υ      |       |
| Metro Ethernet Features                         |        |           |        |       |
| Ethernet Services                               | Υ      | Υ         | Υ      |       |
| Ethernet OAM (ITU Y1731 and 802.1ag)            | Υ      | Υ         | Υ      |       |
| Security Features                               |        |           |        |       |
| Access Guardian - UNP                           | Υ      | Υ         | Υ      |       |
| Access Guardian - BYOD                          | N      | Υ         | Υ      |       |
| Interface Violation Recovery                    | Υ      | Υ         | Υ      |       |
| Learned Port Security (LPS)                     | Υ      | Υ         | Υ      |       |
| LLDP Rogue Detection                            | Υ      | Υ         | Υ      |       |
| TACACS+ Client                                  | Υ      | Υ         | Υ      |       |
| TACACS+ command based authorization             | Υ      | Υ         | Y      |       |
| Accounting                                      | Υ      | Υ         | Υ      |       |
| Application Monitoring and Enforcement (Appmon) | N      | Υ         | N      |       |
| ARP Poisoning Protection                        | Υ      | Υ         | Υ      |       |
| Application Fingerprinting                      | Υ      | N         | N      |       |
| COA Extension support for RADIUS (BYOD)         | N      | Υ         | Υ      |       |
| mDNS Snooping/Relay (BYOD)                      | N      | Υ         | Υ      |       |
| UPNP/DLNA Relay (BYOD)                          | N      | Υ         | Υ      |       |

| Feature                                                                       | OS6900  | OS6860(E) | OS6865  | Notes |
|-------------------------------------------------------------------------------|---------|-----------|---------|-------|
| Switch Port location<br>information pass-through in<br>RADIUS requests (BYOD) | N       | Y         | Y       |       |
| Captive Portal                                                                | N       | Υ         | Υ       |       |
| Quarantine Manager                                                            | N       | Υ         | Υ       |       |
| Radius test tool                                                              | Υ       | Υ         | Υ       |       |
| Storm Control                                                                 | Υ       | Υ         | Υ       |       |
|                                                                               |         |           |         |       |
| PoE Features                                                                  |         |           |         |       |
| 802.1af and 802.3at                                                           | N       | Y         | Υ       |       |
| Auto Negotiation of PoE<br>Class-power upper limit                            | N       | Y         | Y       |       |
| Display of detected power class                                               | N       | Y         | Υ       |       |
| LLDP/802.3at power management TLV                                             | N       | Υ         | Υ       |       |
| HPOE support (60W/75W)                                                        | N       | Y (60W)   | Y (75W) |       |
| POE Time Of Day Support                                                       | N       | Υ         | Υ       |       |
| Data Center Features                                                          |         |           |         |       |
| CEE DCBX Version 1.01                                                         | Υ       | N         | N       |       |
| Data Center Bridging (DCBX/ETS/PFC)                                           | Υ       | N         | N       |       |
| EVB                                                                           | Υ       | N         | N       |       |
| FCoE / FC Gateway                                                             | Υ       | N         | N       |       |
| FIP Snooping                                                                  | Υ       | N         | N       |       |
| IPv4 over SPB RFP on SPB UNI port                                             | Y       | Y<br>N    | Y<br>N  |       |
| SPB                                                                           | Y       | Υ Υ       | Y       |       |
| VXLAN                                                                         | Q32/X72 | N         | N       |       |
| VM/VXLAN Snooping                                                             | Y       | N         | N       |       |
| -1- 3                                                                         |         |           |         |       |
| Other Features                                                                |         |           |         |       |
| Dying Gasp                                                                    | N       | Υ         | Υ       |       |
| Update MAC Range for IP<br>Phones                                             | Υ       | Υ         | Υ       |       |
| Auto LLDP Vlan assignment for IP touch phones                                 | N       | Y         | Y       |       |
|                                                                               |         |           |         |       |

## Appendix B: General Upgrade Requirements and Best Practices

This section is to assist with upgrading an OmniSwitch. The goal is to provide a clear understanding of the steps required and to answer any questions about the upgrade process prior to upgrading. Depending upon the AOS version, model, and configuration of the OmniSwitch various upgrade procedures are supported.

**Standard Upgrade** - The standard upgrade of a standalone chassis or virtual chassis (VC) is nearly identical. All that's required is to upload the new image files to the *Running* directory and reload the switch. In the case of a VC, prior to rebooting the Master will copy the new image files to the Slave(s) and once the VC is back up the entire VC will be synchronized and running with the upgraded code.

**ISSU** - The In Service Software Upgrade (ISSU) is used to upgrade the software on a VC or modular chassis with minimal network disruption. Each element of the VC is upgraded individually allowing hosts and switches which are dual-homed to the VC to maintain connectivity to the network. The actual downtime experienced by a host on the network should be minimal but can vary depending upon the overall network design and VC configuration. Having a redundant configuration is suggested and will help to minimize recovery times resulting in sub-second convergence times.

Virtual Chassis - The VC will first verify that it is in a state that will allow a successful ISSU upgrade. It will then copy the image and configuration files of the ISSU specified directory to all of the Slave chassis and reload each Slave chassis from the ISSU directory in order from lowest to highest chassis-id. For example, assuming chassid-id 1 is the Master, the Slave with chassis-id 2 will reload with the new image files. When Slave chassis-id 2 has rebooted and rejoined the VC, the Slave with chassis -id 3 will reboot and rejoin the VC. Once the Slaves are complete they are now using the new image files. The Master chassis is now rebooted which causes the Slave chassis to become the new Master chassis. When the original Master chassis reloads it comes back as a Slave chassis. To restore the role of Master to the original Master chassis the current Master can be rebooted and the original Master will takeover, re-assuming the Master role.

Modular Chassis - The chassis will first verify that it is in a state that will allow a successful ISSU upgrade. It will then copy the image and configuration files of the ISSU specified directory to the secondary CMM and reload the secondary CMM which becomes the new primary CMM. The old primary CMM becomes the secondary CMM and reloads using the upgraded code. As a result of this process both CMMs are now running with the upgraded code and the primary and secondary CMMs will have changed roles (i.e., primary will act as secondary and the secondary as primary). The individual NIs can be reset either manually or automatically (based on the NI reset timer).

# **Supported Upgrade Paths and Procedures**

|                     | Upgrading From 7.3.4.R02 GA or one of the last four 7.3.4.R02 Maintenance Release Builds: (270,273,299,310). | Upgrading from any other 7.X<br>Release      |
|---------------------|----------------------------------------------------------------------------------------------------|----------------------------------------------|
| OS6900 - VC         | ISSU - Supported<br>Standard - Supported                                                                     | ISSU - Not Supported<br>Standard - Supported |
| OS6900 - Standalone | ISSU - N/A<br>Standard - Supported                                                                           | ISSU - N/A<br>Standard - Supported           |

AOS Release 7 Upgrade Paths

|                        | Upgrading From 8.3.1.R01 GA              | 8.2.1.353.R01<br>Maintenance Release     | Upgrading from any other 8.X Release         |
|------------------------|------------------------------------------|------------------------------------------|----------------------------------------------|
| OS6860-VC              | ISSU - Supported<br>Standard - Supported | ISSU - Supported<br>Standard - Supported | ISSU - Not Supported<br>Standard - Supported |
| OS6860-<br>Standalone  | ISSU - N/A<br>Standard - Supported       | ISSU - N/A<br>Standard - Supported       | ISSU - N/A<br>Standard - Supported           |
| OS6900 - VC            | ISSU - Supported<br>Standard - Supported | N/A                                      | ISSU - Not Supported<br>Standard - Supported |
| OS6900 -<br>Standalone | ISSU - N/A<br>Standard - Supported       | N/A                                      | ISSU - N/A<br>Standard - Supported           |
| OS6865 - VC            | ISSU - Supported<br>Standard - Supported | N/A                                      | N/A                                          |
| OS6865 -<br>Standalone | ISSU - N/A<br>Standard - Supported       | N/A                                      | N/A                                          |

AOS Release 8 Upgrade Paths

# **Prerequisites**

These upgrade instructions require that the following conditions exist, or are performed, before upgrading. The person performing the upgrade must:

- Be the responsible party for maintaining the switch's configuration.
- Be aware of any issues that may arise from a network outage caused by improperly loading this
  code.
- Understand that the switch must be rebooted and network access may be affected by following this
  procedure.

- Have a working knowledge of the switch to configure it to accept an FTP connection through the EMP or Network Interface (NI) Ethernet port.
- Read the GA Release Notes prior to performing any upgrade for information specific to this release.
- Ensure there is a current certified configuration on the switch so that the upgrade can be rolled-back if required.
- Verify the current versions of UBoot and FPGA. If they meet the minimum requirements, (i.e. they
  were already upgraded during a previous AOS upgrade) then only an upgrade of the AOS images is
  required.
- Depending on whether a standalone chassis or VC is being upgraded, upgrading can take from 5 to 20 minutes. Additional time will be needed for the network to re-converge.
- The examples below use various models and directories to demonstrate the upgrade procedure. However any user-defined directory can be used for the upgrade.
- If possible, have EMP or serial console access to all chassis during the upgrade. This will allow you to access and monitor the VC during the ISSU process and before the virtual chassis has been reestablished.
- Knowledge of various aspects of AOS directory structure, operation and CLI commands can be found in the Alcatel-Lucent OmniSwitch User Guides. Recommended reading includes:
  - o Release Notes for the version of software you're planning to upgrade to.
  - The AOS Switch Management Guide
    - Chapter Getting Started
    - Chapter Logging Into the Switch
    - Chapter Managing System Files
    - Chapter Managing CMM Directory Content
    - Chapter Using the CLI
    - Chapter Working With Configuration Files
    - Chapter Configuring Virtual Chassis

Do not proceed until all the above prerequisites have been met. Any deviation from these upgrade procedures could result in the malfunctioning of the switch. All steps in these procedures should be reviewed before beginning.

#### **Switch Maintenance**

It's recommended to perform switch maintenance prior to performing any upgrade. This can help with preparing for the upgrade and removing unnecessary files. The following steps can be performed at any time prior to a software upgrade. These procedures can be done using Telnet and FTP, however using SSH and SFTP/SCP are recommended as a security best-practice since Telnet and FTP are not secure.

1. Use the command 'show system' to verify current date, time, AOS and model of the switch.

6900-> show system

System:

Description: Alcatel-Lucent OS6900-X20 7.3.2.568.R01 Service Release, September 05, 2014.,

Object ID: 1.3.6.1.4.1.6486.801.1.1.2.1.10.1.1, Up Time: 0 days 0 hours 1 minutes and 44 seconds,

Contact: Alcatel-Lucent, http://alcatel-lucent.com/wps/portal/enterprise,

Name: 6900, Location: Unknown,

Services: 78,

Date & Time: FRI OCT 31 2014 06:55:43 (UTC)

Flash Space: Primary CMM:

Available (bytes): 1111470080, Comments: None

2. Remove any old tech\_support.log files, tech\_support\_eng.tar files:

6900-> rm \*.log 6900-> rm \*.tar

- 3. Verify that the /flash/pmd and /flash/pmd/work directories are empty. If they have files in them check the date on the files. If they are recently created files (<10 days), contact Alcatel-Lucent Service & Support. If not, they can be deleted.
- 4. Use the 'show running-directory' command to determine what directory the switch is running from and that the configuration is certified and synchronized:

6900-> show running-directory

CONFIGURATION STATUS

Running CMM : MASTER-PRIMARY,

CMM Mode : VIRTUAL-CHASSIS MONO CMM,

Current CMM Slot : CHASSIS-1 A, Running configuration : vc\_dir, Certify/Restore Status : CERTIFIED

SYNCHRONIZATION STATUS

Running Configuration : SYNCHRONIZED

If the configuration is not certified and synchronized, issue the command 'write memory flash-synchro':

#### 6900-> write memory flash-synchro

6. If you do not already have established baselines to determine the health of the switch you are upgrading, now would be a good time to collect them. Using the show tech-support series of commands is an excellent way to collect data on the state of the switch. The show tech support commands automatically create log files

of useful show commands in the **/flash** directory. You can create the tech-support log files with the following commands:

6900-> show tech-support 6900-> show tech-support layer2 6900-> show tech-support layer3

It is a good idea to offload these files and review them to determine what additional data you might want to collect to establish meaningful baselines for a successful upgrade.

- If upgrading a standalone chassis or VC using a standard upgrade procedure please refer to <a href="Appendix C">Appendix C</a> for specific steps to follow.
- If upgrading a VC using ISSU please refer to Appendix D for specific steps to follow.

## Appendix C: Standard Upgrade - OmniSwitch Standalone or Virtual Chassis

These instructions document how to upgrade a standalone or virtual chassis using the standard upgrade procedure. Upgrading using the standard upgrade procedure consists of the following steps. The steps should be performed in order:

#### 1. Download the Upgrade Files

Go to the Service and Support website and download and unzip the upgrade files for the appropriate model and release. The archives contain the following:

- OS6900 Tos.img
- OS6860 Uos.img
- OS6865 Uos.img
- imgsha256sum (not required) -This file is only required when running in Common Criteria mode. Please refer to the Common Criteria Operational Guidance Document for additional information. (Note: This document will be available at a future date after completion of Common Criteria certification).

#### 2. FTP the Upgrade Files to the Switch

FTP the image files to the *Running* directory of the switch you are upgrading. The image files and directory will differ depending on your switch and configuration.

#### 3. Upgrade the image file

Follow the steps below to upgrade the image files by reloading the switch from the Running directory.

```
OS6900-> reload from working no rollback-timeout
Confirm Activate (Y/N): y
This operation will verify and copy images before reloading.
It may take several minutes to complete....
```

If upgrading a VC the new image file will be copied to all the Slave chassis and the entire VC will reboot. After approximately 5-20 minutes the VC will become operational.

#### 4. Verify the Software Upgrade

Log in to the switch to confirm it is running on the new software. This can be determined from the login banner or the **show microcode** command.

| OS6900-> show |               |                             |  |
|---------------|---------------|-----------------------------|--|
| Package       | Release       | Size Description            |  |
| Tos.img       | 8.3.1.160.R02 | 210697424 Alcatel-Lucent OS |  |

-> show running-directory

**CONFIGURATION STATUS** 

Running CMM : MASTER-PRIMARY,

CMM Mode : VIRTUAL-CHASSIS MONO CMM,

Current CMM Slot : CHASSIS-1 A, Running configuration : WORKING, Certify/Restore Status : CERTIFY NEEDED

SYNCHRONIZATION STATUS

Running Configuration : SYNCHRONIZED

**Note:** If there are any issues after upgrading the switch can be rolled back to the previous certified version by issuing the **reload from certified no rollback-timeout** command.

#### 5. Certify the Software Upgrade

After verifying the software and that the network is stable, use the following commands to certify the new software by copying the *Running* directory to the Certified directory.

OS6900-> copy running certified

Please wait.....

-> show running-directory

**CONFIGURATION STATUS** 

Running CMM : MASTER-PRIMARY,

CMM Mode : VIRTUAL-CHASSIS MONO CMM,

Current CMM Slot : CHASSIS-1 A, Running configuration : WORKING, Certify/Restore Status : CERTIFIED

SYNCHRONIZATION STATUS

Running Configuration : SYNCHRONIZED

#### Appendix D: ISSU - OmniSwitch Chassis or Virtual Chassis

These instructions document how to upgrade a modular chassis or virtual chassis using ISSU. Upgrading using ISSU consists of the following steps. The steps should be performed in order:

#### 1. Download the Upgrade Files

Go to the Service and Support Website and download and unzip the ISSU upgrade files for the appropriate platform and release. The archive contains the following:

- OS6900 Tos.img
- OS6860 Uos.img
- OS6865 Uos.img
- ISSU Version File issu\_version
- imgsha256sum (not required) -This file is only required when running in Common Criteria mode. Please refer to the Common Criteria Operational Guidance Document for additional information. (Note: This document will be available at a future date after completion of Common Criteria certification).

**Note:** The following examples use **issu\_dir** as an example ISSU directory name. However, any directory name may be used. Additionally, if an ISSU upgrade was previously performed using a directory named **issu\_dir**, it may now be the *Running Configuration*, in which case a different ISSU directory name should be used.

2. Create the new directory on the Master for the ISSU upgrade:

#### OS6900-> mkdir /flash/issu\_dir

#### 3. Clean up existing ISSU directories

It is important to connect to the Slave chassis and verify that there is no existing directory with the path /flash/issu\_dir on the Slave chassis. ISSU relies upon the switch to handle all of the file copying and directory creation on the Slave chassis. For this reason, having a pre-existing directory with the same name on the Slave chassis can have an adverse affect on the process. To verify that the Slave chassis does not have an existing directory of the same name as the ISSU directory on your Master chassis, use the internal VF-link IP address to connect to the Slave. In a multi-chassis VC, the internal IP addresses on the Virtual Fabric Link (VFL) always use the same IP addresses: 127.10.1.65 for Chassis 1,127.10.2.65 for Chassis 2, etc. These addresses can be found by issuing the debug command 'debug show virtual-chassis connection' as shown below:

| OS6900-> debug show virtual-chassis connection |                   |             |             |           |
|------------------------------------------------|-------------------|-------------|-------------|-----------|
|                                                |                   | Address     | Address     |           |
| Chas                                           | MAC-Address       | Local IP    | Remote IP   | Status    |
| +                                              |                   | +           |             |           |
| 1                                              | e8:e7:32:b9:19:0b | 127.10.2.65 | 127.10.1.65 | Connected |

4. SSH to the Slave chassis via the internal virtual-chassis IP address using the password 'switch':

# OS6900-> ssh 127.10.2.65

#### Password:switch

5. Use the **Is** command to look for the directory name being used for the ISSU upgrade. In this example, we're using **/flash/issu\_dir** so if that directory exists on the Slave chassis it should be deleted as shown below. Repeat this step for all Slave chassis:

#### 6900-> rm -r /flash/issu\_dir

6. Log out of the Slave chassis:

6900-> exit logout Connection to 127.10.2.65 closed.

7. On the Master chassis copy the current Running configuration files to the ISSU directory:

#### OS6900-> cp /flash/working/\*.cfg /flash/issu\_dir

8. FTP the new image files to the ISSU directory. Once complete verify that the ISSU directory contains only the required files for the upgrade:

```
6900-> ls /flash/issu_dir
Tos.img issu_version vcboot.cfg vcsetup.cfg
```

9. Upgrade the image files using ISSU:

```
OS6900-> issu from issu_dir
Are you sure you want an In Service System Upgrade? (Y/N): y
```

During ISSU 'show issu status' gives the respective status (pending, complete, etc)

```
OS6900-> show issu status
Issu pending
```

This indicates that the ISSU is completed

```
OS6900-> show issu status
Issu not active
```

Allow the upgrade to complete. DO NOT modify the configuration files during the software upgrade. It normally takes between 5 and 20 minutes to complete the ISSU upgrade. Wait for the System ready or [L8] state which gets displayed in the ssh/telnet/console session before performing any write-memory or configuration changes.

```
6900-> debug show virtual-chassis topology
Local Chassis: 1
Oper
                              Config Oper
                                                                   System
Chas Role
                              Chas ID Pri Group MAC-Address
               Status
                                                                   Ready
    Master
               Running
                               1
                                     100
                                          19
                                                e8:e7:32:b9:19:0b Yes
    Slave
                Running
                               2
                                      99
                                           19
                                                e8:e7:32:b9:19:43
```

#### 10. Verify the Software Upgrade

Log in to the switch to confirm it is running on the new software. This can be determined from the login banner or the **show microcode** command.

OS6900-> copy running certified Please wait.....

-> show running-directory

**CONFIGURATION STATUS** 

Running CMM : MASTER-PRIMARY,

CMM Mode : VIRTUAL-CHASSIS MONO CMM,

Current CMM Slot : CHASSIS-1 A, Running configuration : issu\_dir,

Certify/Restore Status : CERTIFY NEEDED

SYNCHRONIZATION STATUS

Flash Between CMMs : SYNCHRONIZED Running Configuration : SYNCHRONIZED

#### 11. Certify the Software Upgrade

After verifying the software and that the network is stable, use the following commands to certify the new software by copying the *Running* directory to the Certified directory:

OS6900-> copy running certified Please wait.....

-> show running-directory

**CONFIGURATION STATUS** 

Running CMM : MASTER-PRIMARY,

CMM Mode : VIRTUAL-CHASSIS MONO CMM,

Current CMM Slot : CHASSIS-1 A, Running configuration : issu\_dir, Certify/Restore Status : CERTIFIED

SYNCHRONIZATION STATUS

Flash Between CMMs : SYNCHRONIZED Running Configuration : SYNCHRONIZED

# **Appendix E: Fixed Problem Reports**

The following problem reports were closed or are in verification in AOS Release 8.3.1.R02.

| PR     | Summary                                                                                                    |
|--------|----------------------------------------------------------------------------------------------------|
| 209918 | Fix done under PR 197661 (tx loss frames on SPB interface ports) not working for SNMP.                                                |
| 211072 | Queries on command show lanpower slot 1/1 update-from.                                                                                |
| 211111 | OS6900: DDM issue: Input value is 0 when unidirectional failure happens.                                                              |
| 211133 | kernel: [689541.680000] error writing 94 to 13, read back fffffff5/-11 ret -11 count 5.                                               |
| 211558 | LBD not working with DHL setup.                                                                                                    |
| 213122 | If the authentication server is reachable via front panel ports it is authenticated locally, but still tries to authenticate via ASA. |
| 214291 | aaa accounting packet from the switch not honoring the user-name received from radius in a non-supplicant authentication.             |
| 215317 | switch crashed due trapmgr stack while revmoing snmp configuration from switch.                                                       |
| 215347 | OS6900 no mac address learnt on Linkagg port.                                                                                         |
| 215517 | 8.x SSH session syslog missing the host name, need to be similar to 6.x.                                                              |
| 218434 | unable to create static SAP when the dynamic rule is active on the switch.                                                            |
| 219596 | Security advisory CERT-IST/AV-2016.0702 Vulnerabilities in PHP CVE-2016-5399, CVE-2016-6207 - Fixed.                                  |
| 220674 | Memory leak on OS6860 when running a script to take show log swlog slot 1/1 output.                                                   |
| 220685 | OS6860E: Interface range error.                                                                                                    |
| 220850 | OS6900 - Continuous error logs "pmmnid library(plApi) error".                                                                         |
| 221069 | Need to check ssh vulnerability- Strong ciphers and hmac ciphers on 8x switch.                                                        |
| 221081 | OS10K chassis has lost SNMP access to OV2500 server.                                                                                  |
| 221306 | Split-Topology status seen on Main VC's slaves.                                                                                       |
| 221349 | 831R01-CCE: RSA key not generated when "cert.d" directory is not available in "/flash/switch" directory.                              |
| 221367 | VCSP doesn't work after takeover on a VC of 4.                                                                                        |
| 221478 | SSH key changes on a VC on takeover.                                                                                                  |
| 221502 | The OS6900 switch is using "Acconting-On" message in radius packet (accounting packets) instead of "Start" message.                   |

| 221532 | 6860: Cannot apply "unp port port-template" on a range of ports.                                                                  |
|--------|----------------------------------------------------------------------------------------------------|
| 221558 | OS6900 running 7.3.4.273.R02 SSH to loopback/vlan IP address not possible until ICMP packet send.                                 |
| 221570 | OS6860: UNP Port shows as blocking and device unreachable.                                                                        |
| 221581 | SSH connection issue between OS9700 and OS6860 with the AOS 8.3.1.314.R01.                                                        |
| 221585 | On OS9900 the output of "show power supply" and "show chassis" are not consistent in regard to the regard to the remaining power. |
| 221592 | VC of 2X6900: IP connectivity issue over on SPB BEB.                                                                              |
| 221672 | The information in the "About" page on switch's webview is outdated.                                                              |
| 221673 | bcmd sdk info(5) Parity error seen on OS6860.                                                                                     |
| 221675 | Unable to ping the device which falls under the default UNP profile.                                                              |
| 221760 | OS6900: Query on Maximum number of link aggregation groups.                                                                       |
| 221784 | OS6900 VC - Kernel Warning due to deletion of alive ARP.                                                                          |
| 221863 | OS9900- The "copy running certified flash-synchro" does not synchronize the chassis.                                              |
| 221866 | OS9900 -Autoneg disabled does not apply on OS99-GNI-48 even when the port running at 100/1000.                                    |
| 222019 | Errors seen on OS6860 Switches                                                                                                    |
|        | lGetGportFromChassisSlotUnitDport@2448: Port not found (chassis 1, slot 1, unit 0, dport 25)                                      |
| 222081 | LGS 178-181: Possible exploit due to mempy without bounds check in Radius interface. LGS "Important".                             |
| 222114 | OS6900 - Continuous "cp: write error: No space left on device" and slow telnet connectivity.                                      |
| 222165 | OS6860 need explanation about the swlog.                                                                                          |
| 222294 | OS6860 needs to know why the check box present on the Captive Portal page on 8.3.1.                                               |
| 222428 | PC is getting classified in default vlan.                                                                                         |
| 222633 | OS10K VC went down root cause analysis.                                                                                           |
| 222744 | Unable to configure qos qsi on linkagg-0.                                                                                         |
| 222769 | switches rebooted due to high memory due to appMonNi task.                                                                        |
| 222791 | Loss of OSPF routes on the OS10K.                                                                                                 |